This is the clean-vm.sh script that cleans up the student's home directory and frees up space in the VM before creating a golden image.

**Do not run this on a VM you are already using**, as this will wipe out a number of files in the student home directory.

```
#!/bin/bash
echo "Removing unused packages..."
apt auto-remove -y
echo "Cleaning logs..."
# Stop logging service
service rsyslog stop
# Clear logs
logrotate -f /etc/logrotate.conf
rm /var/log/*.gz /var/log/*.1
echo "Cleaning /tmp and /var/tmp..."
rm -rf /tmp/*
rm -rf /var/tmp/*
echo "Removing SSH keys..."
rm -rf ~student/.ssh/*
rm -rf ~root/.ssh/*
echo "Removing configuration files and histories..."
rm -rf ~root/.bash_history
rm -rf ~student/.bash_history
rm -rf ~student/.mozilla/firefox
rm -rf ~student/.ipython
rm -rf ~student/.chisubmit
rm -rf ~student/.vim
rm -rf ~student/.emacs.d
rm -rf ~student/.gitconfig
rm -rf ~student/.local/share/recently-used.xbel
rm -rf ~student/.config/sublime-text-3
echo "Removing old snaps..."
# From
https://www.linuxuprising.com/2019/04/how-to-remove-old-snap-versions-to-fre
e.html
LANG=en_US.UTF-8 snap list --all | awk '/disabled/{print $1, $3}' |
    while read snapname revision; do
         snap remove "$snapname" --revision="$revision"
     done
```
echo "Clearing caches..." apt clean **rm** -rf ~student/.cache **rm** -rf /root/.cache **rm** -rf /var/lib/apt/lists/\* **rm** -rf /var/lib/snapd/cache/\*

echo "Adding SSH host key for mit.cs.uchicago.edu..." **ssh-keyscan** -H mit.cs.uchicago.edu > ~student/.ssh/known\_hosts **ssh-keyscan** -H \$(**dig** +short mit.cs.uchicago.edu) >> ~student/.ssh/known\_hosts **chown** -R student.student ~student/.ssh

**sync**

From: <https://howto.cs.uchicago.edu/>- **How do I?**

Permanent link: **<https://howto.cs.uchicago.edu/vm:clean-vm.sh?rev=1587039784>**

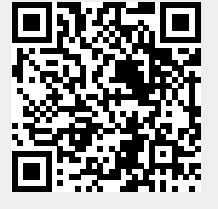

Last update: **2020/04/16 07:23**